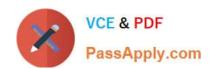

## 70-640<sup>Q&As</sup>

TS: Windows Server 2008 Active Directory Configuring

## Pass Microsoft 70-640 Exam with 100% Guarantee

Free Download Real Questions & Answers PDF and VCE file from:

https://www.passapply.com/70-640.html

100% Passing Guarantee 100% Money Back Assurance

Following Questions and Answers are all new published by Microsoft
Official Exam Center

- Instant Download After Purchase
- 100% Money Back Guarantee
- 365 Days Free Update
- 800,000+ Satisfied Customers

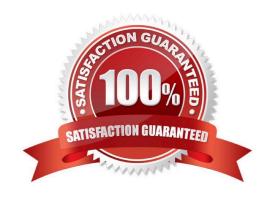

#### https://www.passapply.com/70-640.html 2021 Latest passapply 70-640 PDF and VCE dumps Download

#### **QUESTION 1**

Your network contains an Active Directory domain. The domain contains three domain controllers.

One of the domain controllers fails.

Seven days later, the help desk reports that it can no longer create user accounts. You need to ensure that the help desk can create new user accounts.

Which operations master role should you seize?

- A. domain naming master
- B. infrastructure master
- C. primary domain controller (PDC) emulator
- D. RID master
- E. schema master

Correct Answer: D

http://technet.microsoft.com/en-us/library/cc773108%28v=ws.10%29.aspx Operations master roles

Active Directory supports multimaster replication of the directory data store between all domain controllers (DC) in the domain, so all domain controllers in a domain are essentially peers. However, some changes are impractical to perform in using multimaster replication, so, for each of these types of changes, one domain controller, called the operations master, accepts requests for such changes. In every forest, there are at least five operations master roles that are assigned to one or more domain controllers. Forest-wide operations master roles must appear only once in every forest. Domain-wide operations master roles must appear once in every domain in the forest. ... RID master The RID master allocates sequences of relative IDs (RIDs) to each of the various domain controllers in its domain. At any time, there can be only one domain controller acting as the RID master in each domain in the forest. Whenever a domain controller creates a user, group, or computer object, it assigns the object a unique security ID (SID). The SID consists of a domain SID, which is the same for all SIDs created in the domain, and a RID, which is unique for each SID created in the domain. To move an object between domains (using Movetree.exe), you must initiate the move on the domain controller acting as the RID master of the domain that currently contains the object. http:// www.techrepublic.com/article/step-by-step-learn-how-to-transfer-and-seize-fsmo-roles-in- activedirectory/5081138 Step-By-Step: Learn how to transfer and seize FSMO roles in Active Directory http://www.petri.co.il/seizing\_fsmo\_roles.htm Seizing FSMO Roles

#### **QUESTION 2**

You have an enterprise root certification authority (CA) that runs Windows Server 2008 R2. You need to ensure that you can recover the private key of a certificate issued to a Web server.

What should you do?

- A. From the CA, run the Get-PfxCertificate cmdlet.
- B. From the Web server, run the Get-PfxCertificate cmdlet.
- C. From the CA, run the certutil.exe tool and specify the -exportpfx parameter.

# VCE & PDF PassApply.com

#### https://www.passapply.com/70-640.html

2021 Latest passapply 70-640 PDF and VCE dumps Download

D. From the Web server, run the certutil.exe tool and specify the -exportpfx parameter.

Correct Answer: D

http://technet.microsoft.com/en-us/library/ee449471%28v=ws.10%29.aspx Manual Key Archival Manual key archival can be used in the following common scenarios that are not supported by automatic key archival:

Secure/Multipurpose Internet Mail Extensions (S/MIME) certificates used by Microsoft?Office Outlook.

Certificates issued by CAs that do not support key archival. Certificates installed on the Microsoft Windows?2000 and Windows Millennium Edition operating systems.

This topic includes procedures for exporting a private key by using the following programs and for importing a private key to a CA database:

Certutil.exe

Certificates snap-in

Microsoft Office Outlook

..

To export private keys by using Certutil.exe

1.

Open a Command Prompt window.

2.

Type the Certutil.exe exportpfx command using the command-line options described in the following table. Certutil.exe [-p ] exportpfx

| Option         | Description                                                                                                    | Example                                                        |
|----------------|----------------------------------------------------------------------------------------------------|----------------------------------------------------------------|
| -p             | Optional. Used to protect the private key file. If specified, then also required to import the key file.                                                                                                    | Certutil exe -p Password -exportpfx 510da4c500000000001b C:\Ex |
| CertificateId  | Required. A unique identifier for the certificate being exported. Can be any cf the following:  * Certificate serial number (without spaces)  * Certificate's hash value or thumbprint (without spaces)  * User's Common Name (CN)  * User principal name (UPN)  * User's domain alias | certuril.exe –exportpfx 510da4c5000000001b C:\ExportedKeys,p   |
| OutputFileName | Required. Specifies the path and name of the fire that the exported certificate and private key are saved in. If only the name is specified the file will be saved in the current directory.                                                                                           | Certutil.exe -exportpfx C:\ExportedKeys.pfx                    |

#### **QUESTION 3**

Your network contains an Active Directory domain. The relevant servers in the domain are configured as shown in the following table.

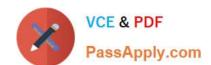

### https://www.passapply.com/70-640.html

2021 Latest passapply 70-640 PDF and VCE dumps Download

| Server name | Operating System | Server role                                  |
|-------------|------------------|----------------------------------------------|
| Server1     | Windows 2008     | Domain controller                            |
| Server2     | Windows 2008 R2  | Enterprise root certification authority (CA) |
| Server3     | Windows 2008 R2  | Network Device Enrollment Service (NDES)     |

You need to ensure that all device certificate requests use the MD5 hash algorithm. What should you do?

- A. On Server2, run the Certutil tool.
- B. On Server1, update the CEP Encryption certificate template.
- C. On Server1, update the Exchange Enrollment Agent (Offline Request) template.
- D. On Server3, set the value of the HKLM\Software\Microsoft\Cryptography\MSCEP\ HashAlgorithm\HashAlgorithm registry key.

Correct Answer: D

Reference: http://technet.microsoft.com/en-us/library/ff955642.aspx

Managing Network Device Enrollment Service Configuring NDES NDES stores its configuration in the registry key HKEY\_LOCAL\_MACHINE\Software\Microsoft\Cryptography \MSCEP. To change NDES configuration, edit the NDES registry settings by using Regedit.exe or Reg.exe, then restart IIS. If necessary, create the key and value using the names and data types described in the following table. Key name HashAlgorithm \ HashAlgorithm \ Value Data Type String Default value SHA1 Description Accepted values are SHA1 and MD5.

#### **QUESTION 4**

Your company has a main office and 40 branch offices. Each branch office is configured as a separate Active Directory site that has a dedicated read-only domain controller (RODC).

You need to identify the user accounts that can be cached on the RODC server.

Which utility should you use?

- A. Dsmod.exe
- B. Repadmin.exe
- C. Active Directory Domain and Trusts
- D. Active Directory Sites and Services

Correct Answer: B

#### **QUESTION 5**

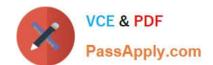

## https://www.passapply.com/70-640.html

2021 Latest passapply 70-640 PDF and VCE dumps Download

Your network contains an Active Directory forest. The forest contains domain controllers that run Windows Server 2008 R2. The functional level of the forest is Windows Server 2003. The functional level of the domain is Windows Server 2008.

From a domain controller, you need to perform an authoritative restore of an organizational unit (OU).

What should you do first?

- A. Raise the functional level of the forest
- B. Modify the tombstone lifetime of the forest.
- C. Restore the system state.
- D. Raise the functional level of the domain.

Correct Answer: C

The Recycle Bin feature cannot be applied here, see the reference below.

Reference:

Windows Server 2008 R2 Unleashed (SAMS, 2010) pages 1292 and 1297 Active Directory Recycle Bin Recovery

Let\\'s begin this section with a very clear statement: If you need to recover a deleted Active Directory object and the Active Directory Recycle Bin was not enabled before the object was deleted, skip this section and proceed to the "Active"

Directory Authoritative Restore" section.

Active Directory Authoritative Restore

When Active Directory has been modified and needs to be restored to a previous state, and this rollback needs to be replicated to all domain controllers in the domain and possibly the forest, an authoritative restore of Active Directory is

required. An authoritative restore of Active Directory can include the entire Active Directory database, a single object, or a container, such as an organizational unit including all objects previously stored within the container. To perform an

authoritative restore of Active Directory, perform the System State restore of a domain controller.

70-640 Practice Test

70-640 Study Guide

70-640 Exam Questions

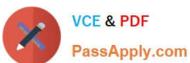

To Read the Whole Q&As, please purchase the Complete Version from Our website.

## Try our product!

100% Guaranteed Success

100% Money Back Guarantee

365 Days Free Update

**Instant Download After Purchase** 

24x7 Customer Support

Average 99.9% Success Rate

More than 800,000 Satisfied Customers Worldwide

Multi-Platform capabilities - Windows, Mac, Android, iPhone, iPod, iPad, Kindle

We provide exam PDF and VCE of Cisco, Microsoft, IBM, CompTIA, Oracle and other IT Certifications. You can view Vendor list of All Certification Exams offered:

https://www.passapply.com/allproducts

## **Need Help**

Please provide as much detail as possible so we can best assist you. To update a previously submitted ticket:

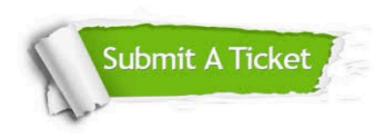

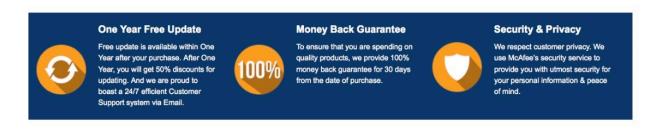

Any charges made through this site will appear as Global Simulators Limited.

All trademarks are the property of their respective owners.

Copyright © passapply, All Rights Reserved.